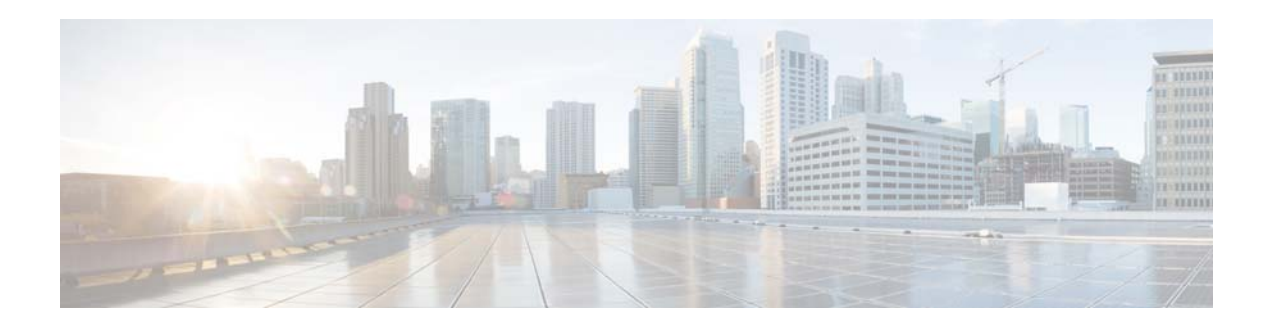

## **M Commands**

This chapter describes the Cisco NX-OS security commands that begin with M.

## **mac access-list**

To create a Media Access Control (MAC) access control list (ACL) or to enter MAC access list configuration mode for a specific ACL, use the **mac access-list** command. To remove a MAC ACL, use the **no** form of this command.

**mac access-list** *access-list-name*

**no mac access-list** *access-list-name*

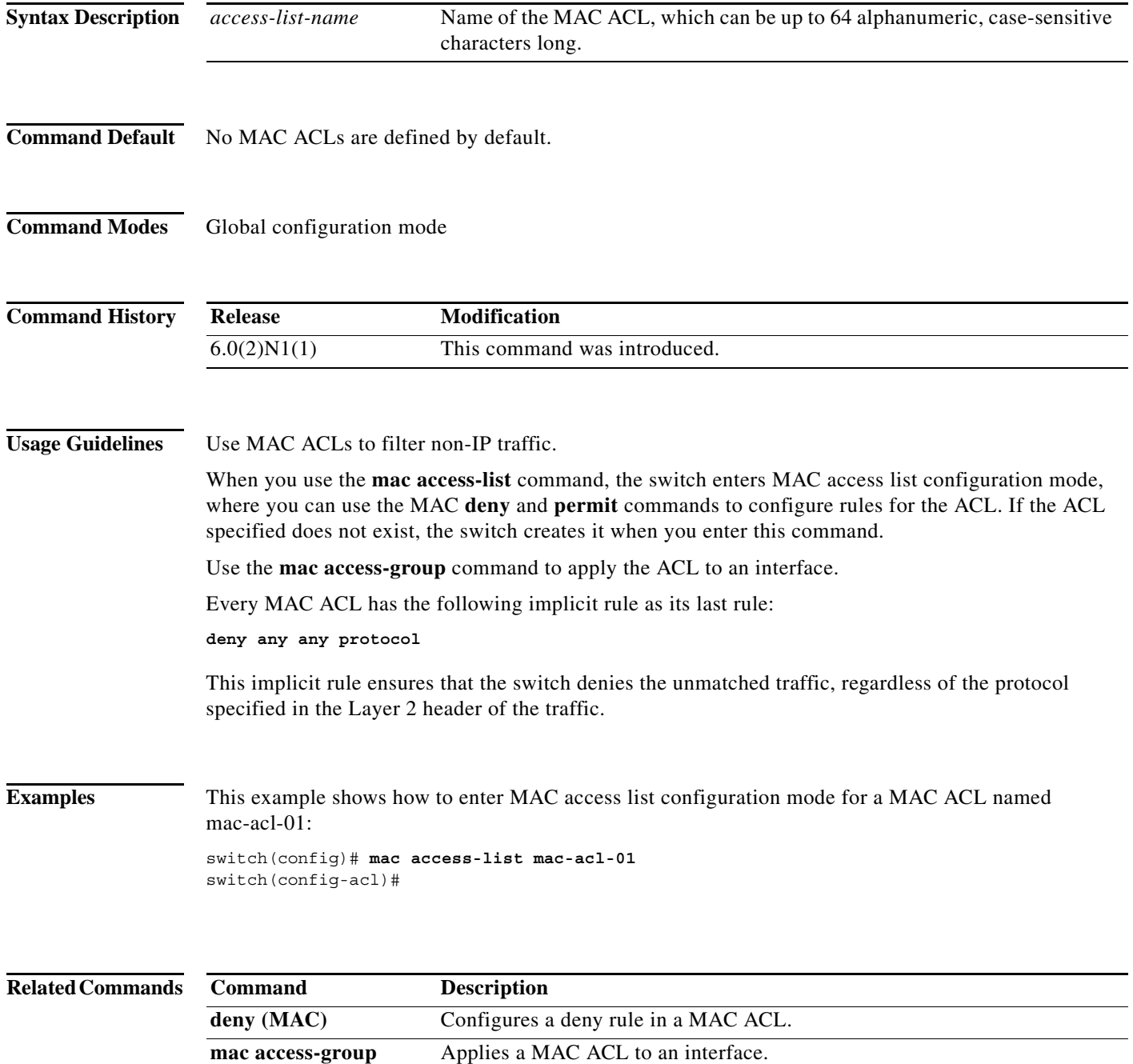

**Cisco Nexus 5600 Series NX-OS FabricPath Configuration Guide**

a l

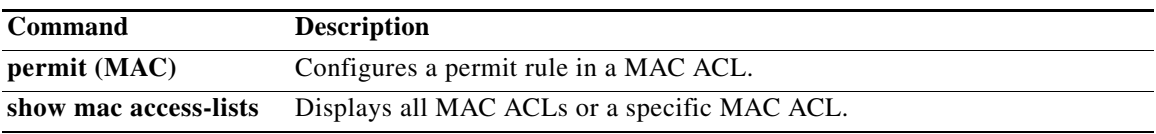

## **mac port access-group**

To apply a MAC access control list (ACL) to an interface, use the **mac port access-group** command. To remove a MAC ACL from an interface, use the **no** form of this command.

**mac port access-group** *access-list-name*

**no mac port access-group** *access-list-name*

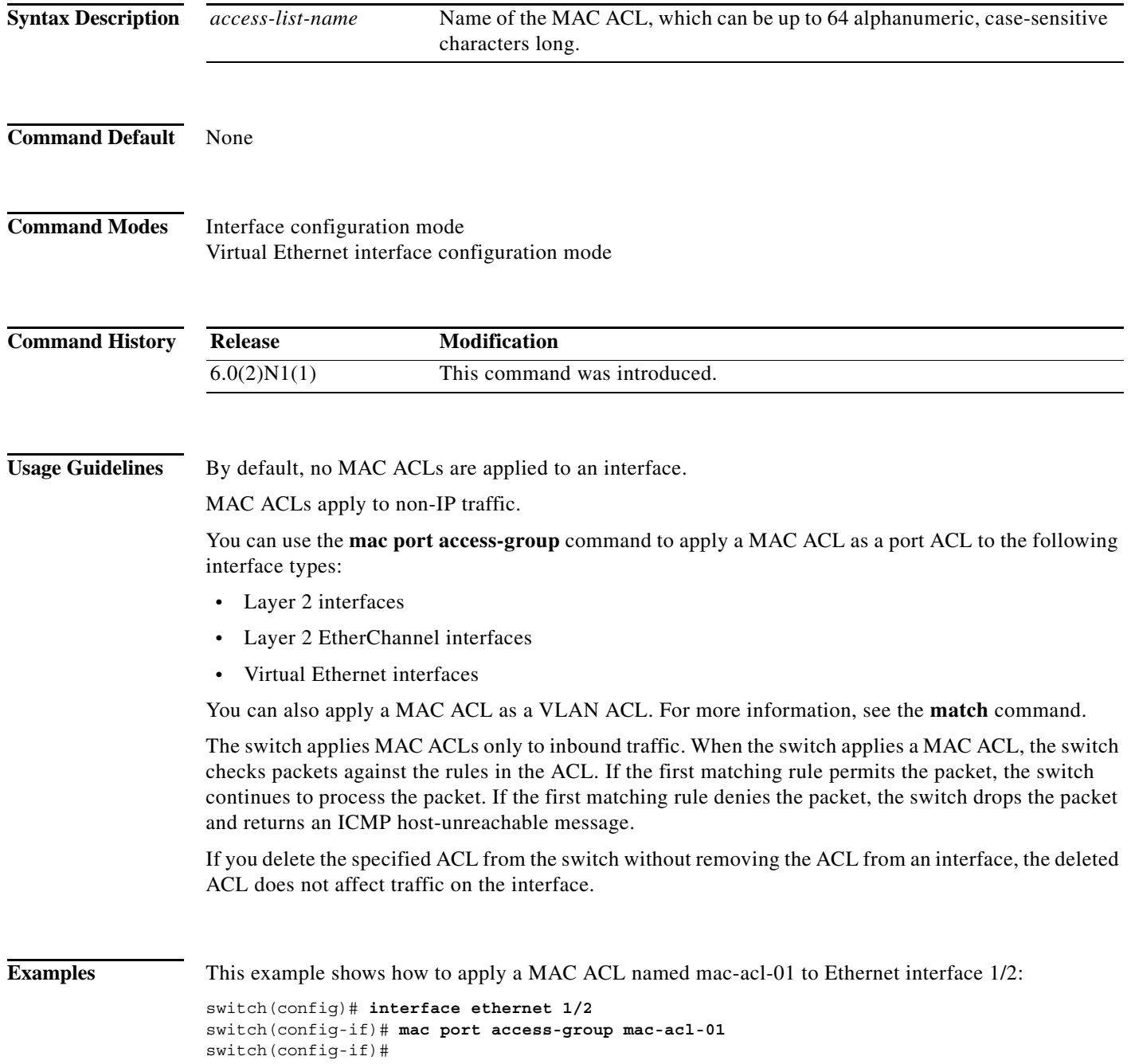

This example shows how to remove a MAC ACL named mac-acl-01 from Ethernet interface 1/2:

```
switch(config)# interface ethernet 1/2
switch(config-if)# no mac port access-group mac-acl-01
switch(config-if)#
```
This example shows how to apply a MAC ACL named mac-acl-03 to a specific virtual Ethernet interface:

```
switch# configure terminal
switch(config)# interface vethernet 1
switch(config-if)# mac port access-group mac-acl-03
switch(config-if)#
```
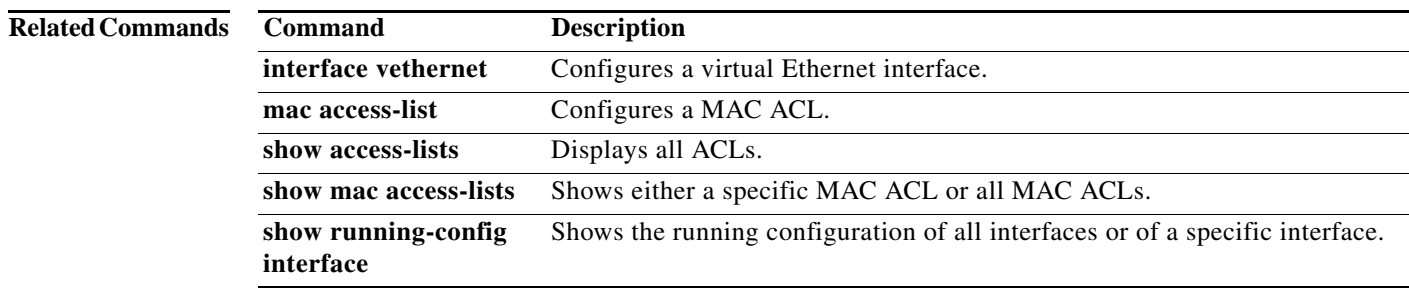

**The Co** 

## **match**

To specify an access control list (ACL) for traffic filtering in a VLAN access map, use the **match**  command. To remove a **match** command from a VLAN access map, use the **no** form of this command.

**match** {**ip** | **ipv6** | **mac**} **address** *access-list-name*

**no match** {**ip** | **ipv6** | **mac**} **address** *access-list-name*

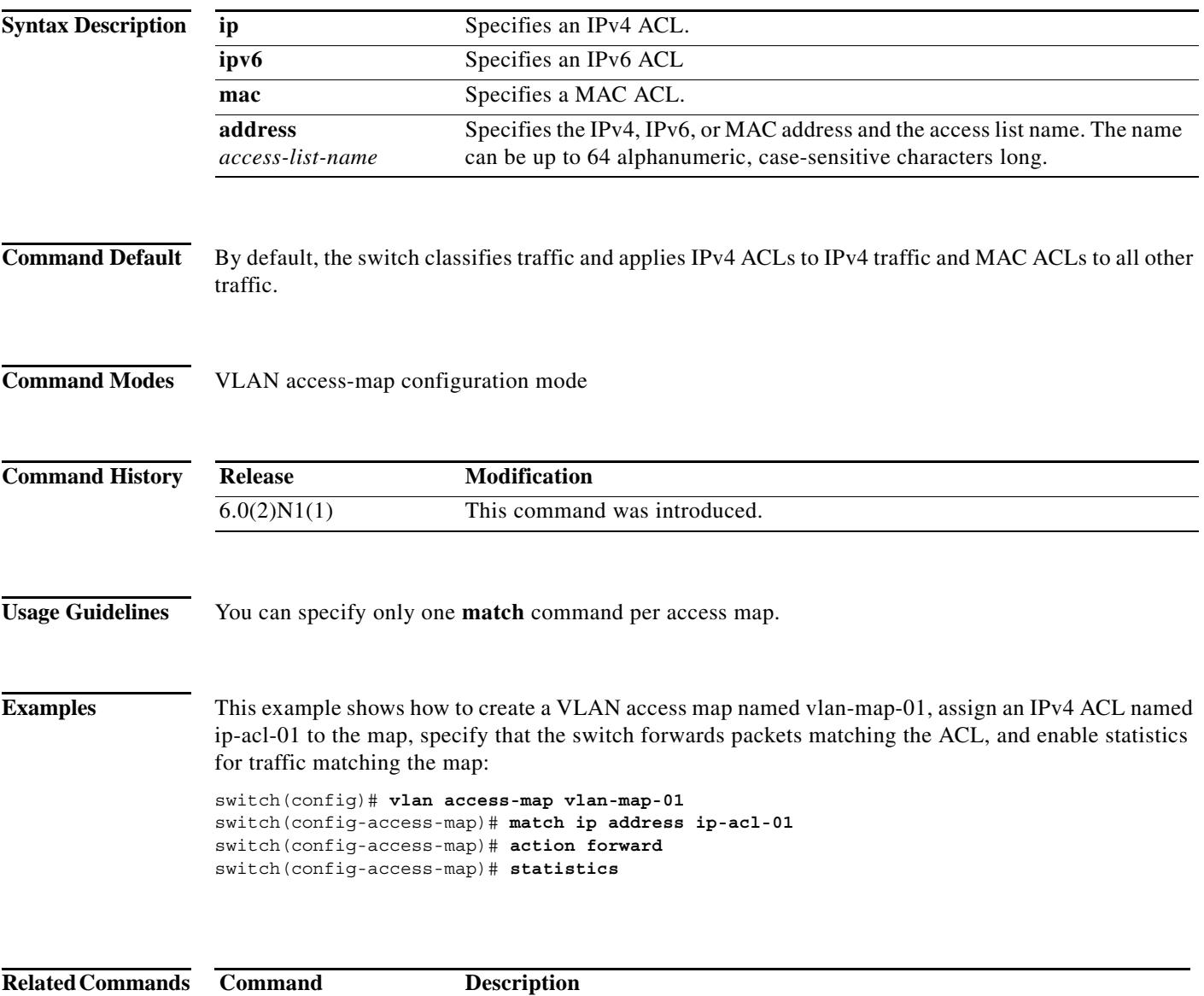

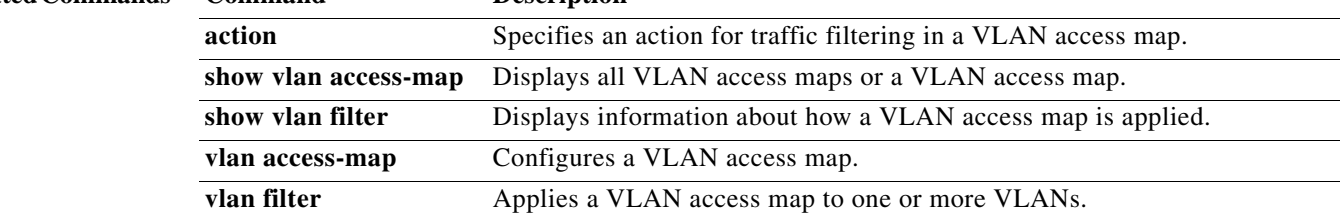

**match**